## **Информационно- коммуникационные технологии в компьютерной сети**

## **Технология поиска информации в**

## **Интернете**

### **10 класс**

Яблоновская СОШ № 3, Тахтамукайский район, Республика Адыгея Учитель информатики Нигматуллин Р.Р.

## **Поиск по адресам URL**

 Самый быстрый и надежный вид поиска информации в Интернете - поиск по адресам URL (Universal Resours Locator – универсальный указатель ресурса).

 Многие из них приводятся в печатных изданиях, специальных справочниках, звучат в эфире популярных радиостанций и с экранов телевизора.

Поклонникам группы «Король и шут» хорошо известен официальный сайт этой группы www.korol.spd.ru. Любители телеканала НТВ без труда найдут его сайт по

адресу www.ntv.ru.

 Для быстрого доступа к вышеназванным ресурсам дост аточно запустить программу-браузер, например Internet Explorer, и набрать знакомый адрес URL в строке адреса.

## **Поисковые системы**

 В Интернете сосредоточено огромное количество документов. Чтобы облегчить поиск нужной информации, создаются специальные *поисковые машины*.

 *Поисковые машины* - это автоматические системы, опрашивающие серверы, подключенные к глобальной сети, и сохраняющие в своей базе информацию об имеющихся на серверах данных.

 По специальным образом сформулированному запросу *поискoвые машины* предоставляют информацию о том, где можно получить необходимые данные.

 Поисковые машины состоят из трех частей: *робота, индекса и программы обработки запроса*

 **Робот** (Spider, Robot или Bot) - это программа, которая посещает веб-страницы и считывает (полностью или частично) их содержимое. Роботы поисковых систем различаются индивидуальной схемой анализа содержимого веб-страницы.

 **Индекс** - это хранилище данных, в котором сосредоточены копии всех посещенных роботами страниц. Индексы в каждой поисковой системе различаются по объему и способу организации хранимой информации. Базы данных ведущих поисковых машин хранят сведения о десятках миллионов документов, а объемы их индекса составляют сотни гигабайт. Индексы периодически обновляются и дополняются, поэтому результаты работы одной поисковой машины с одним и тем же запросом могут различаться, если поиск производился в разное время.

 **Программа обработки запроса** - это программа, которая в соответствии с запросом пользователя «просматривает» индекc на предмет наличия нужной информации и возвращает ссылки на найденные документы. Множество ссылок на выходе системы распределяется программой в порядке убывания релевантности, то есть от наибольшей степени соответствия ссылки запросу к наименьшей.

5

 В настоящее время самыми популярными для российских пользователей Интернета являются три крупные поисковые системы индексного типа:

F

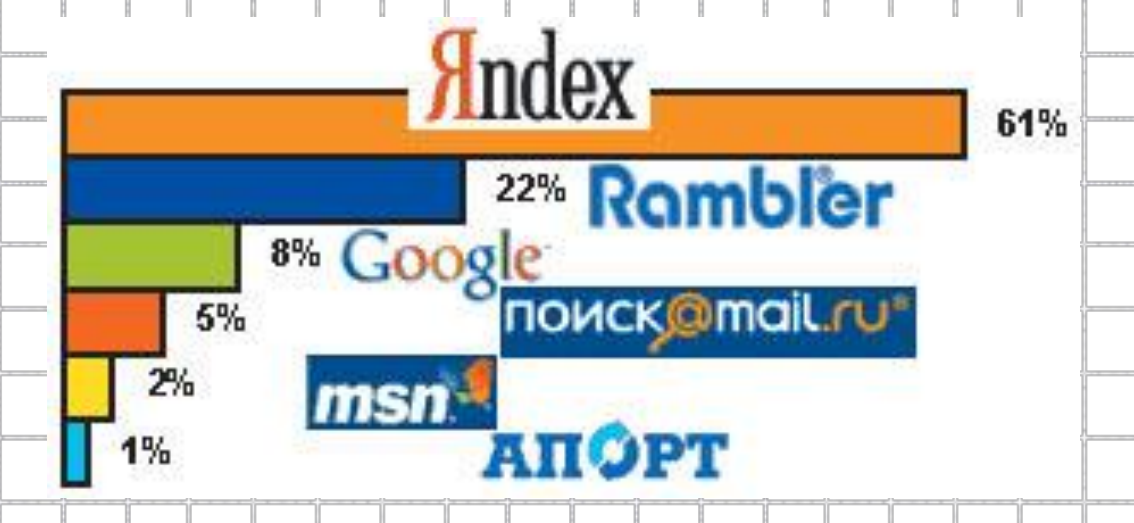

Эти системы учитывают грамматические особенности русского языка, поэтому результаты их поиска в русскоязычных ресурсах отличаются более высоким качеством, чем у западных систем.

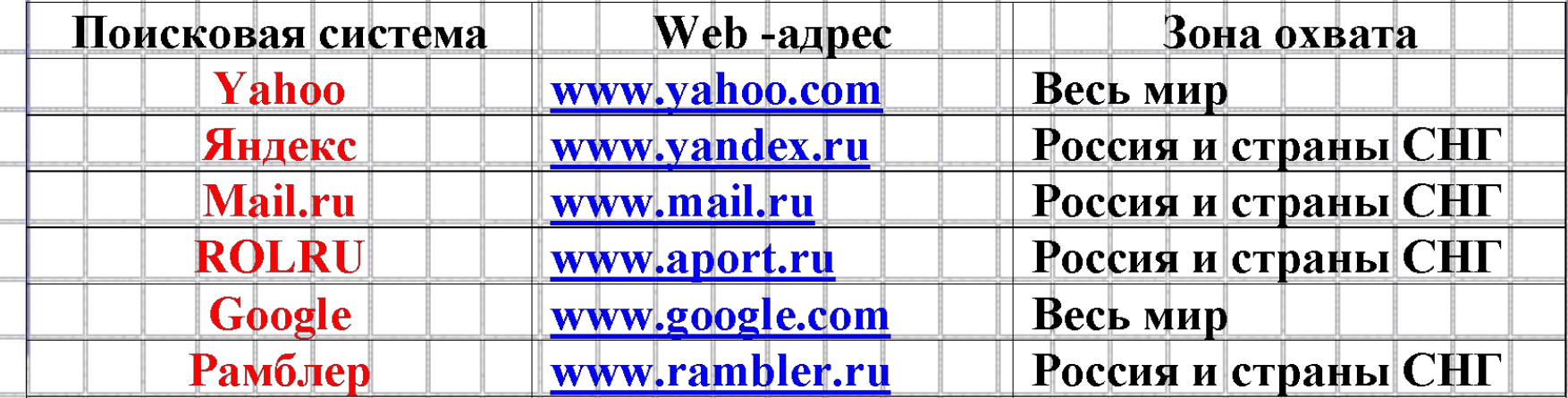

⊕

7

 $\sim$ 

 $-2 - 3$ 

 $\rightarrow$ 

## **Поисковые машины различаются по**

### **охвату информационных ресурсов:**

- Поисковые машины общей тематики имеют базу данных по всем направлениям знаний и отличаются обширным индексом и большим объемом накапливаемой информации;
- Поисковые машины специального назначения просматривают только сайты по определенной тематике, например музыкальные или музейные.

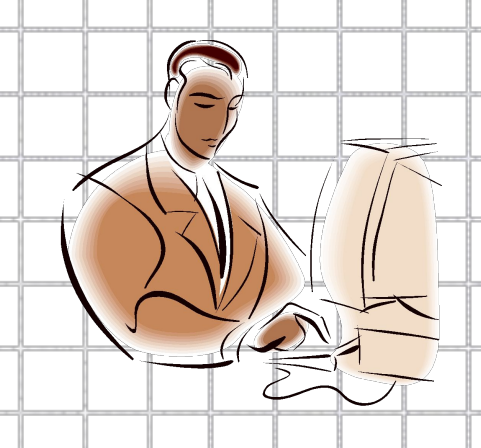

# **Основные характеристики поисковых машин:**

- **объем документов в индексе;**
- **частота обновления информации;**
- **информационное пространство, которое охватывает**
- **робот поисковой машины, и разнообразие типов документов, о которых собирается информация;**
- **скорость обработки запроса;**
- **критерий определения релевантности (соответствия найденного документа поисковому запросу);**
- **возможность детализации и уточнения запроса.**

# **Поиск по рубрикатору поисковой системы**

 Поисковые каталоги представляют собой систематизированную коллекцию (подборку) ссылок на другие ресурсы Интернета. Ссылки организованы в виде тематического рубрикатора, представляющего собой иерархическую структуру, перемещаясь по которой, можно найти нужную информацию.

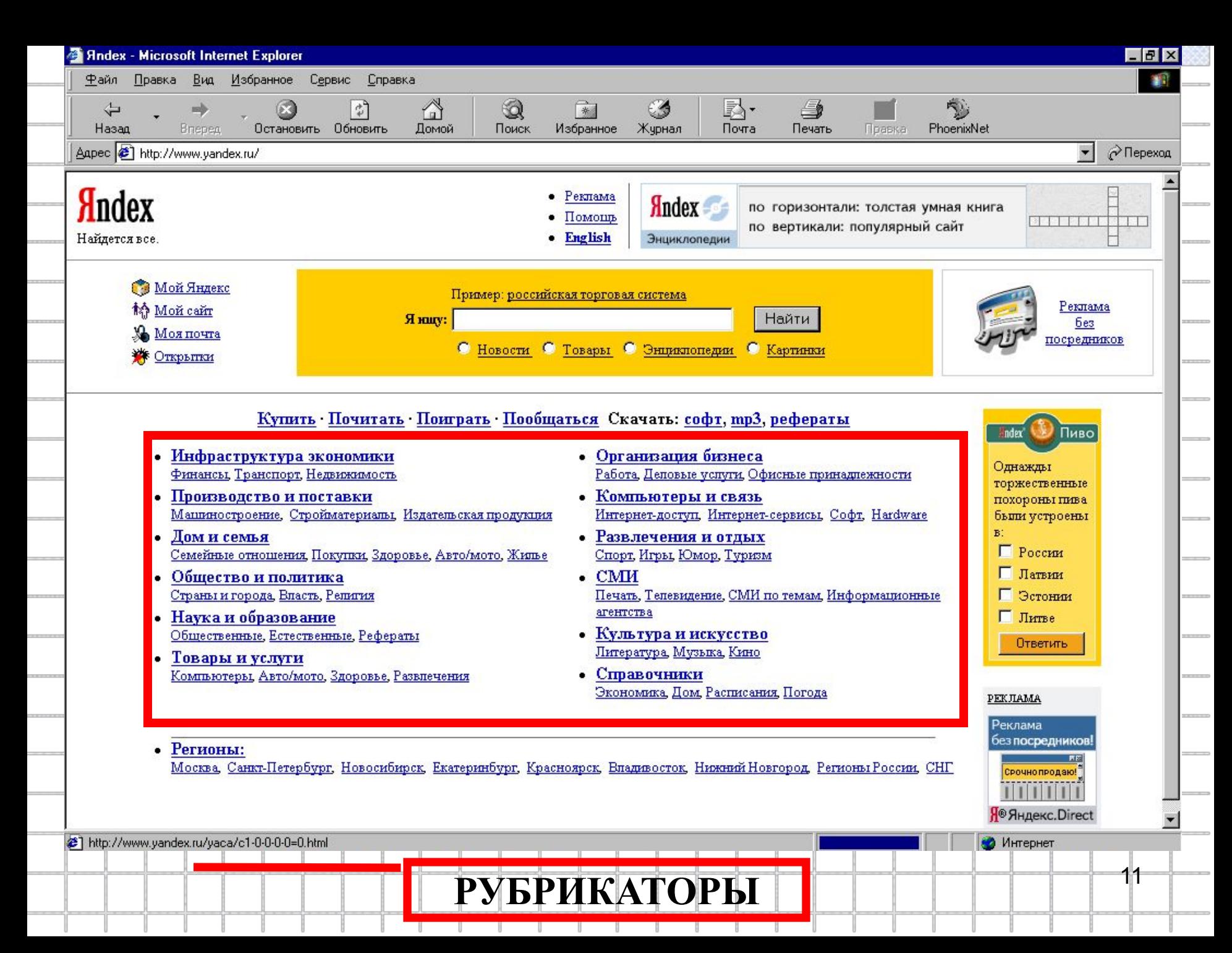

 **Рассмотрим пример.** Предположим, вы собираетесь приобрести мобильный телефон и хотите сравнить характеристики аппаратов разных фирм. Поиск мог бы вестись по следующим рубрикам каталога:

*Яндекс > Каталог > Компьютеры и связь > Мобильная связь > Мобильные телефоны.*

 Получив ограниченное количество ссылок, можно достаточно оперативно их просмотреть и выбрать телефон, исследовав характеристики по фирмам и модификациям аппаратов.

## **Поиск по ключевым словам**

 Большинство поисковых машин имеют возможность поиска по ключевым словам. Это один из самых распространенных видов поиска. Для поиска по ключевым словам необходимо ввести в специальном окне слово или несколько слов, которые следует искать, и щелкнуть на кнопке **Поиск**. Поисковая система найдет в своей базе и покажет документы, содержащие эти слова. Для того чтобы сделать поиск более продуктивным, во

всех поисковых системах существует специальный язык формирования запросов со своим синтаксисом.

### Правила формирования запроса и поисковой системе Яндекс.

1. Ключевые слова в запросе следует писать строчными буквами. Это обеспечит поиск всех ключевых слов, а не только тех, которые начинаются с прописной бу-КВЫ.

2. При поиске учитываются все формы слова по правилам русского языка, независимо от формы слова в запросе.

3. Для поиска устойчивого словосочетания следует заключить слова в кавычки.

4. Для поиска по точной словоформе перед словом надо поставить восклицательный знак.

5. Для поиска внутри одного предложения слова в запросе разделяют пробелом или знаком "&". Несколько набранных в запросе слов, разделенных пробелами, означают, что все они должны входить в одно предложение искомого документа.

6. Если вы хотите, чтобы были отобраны голько те документы, в которых встретилось каждое слово, указанное в запросе, поставьте перед каждым из них знак плюс <del>"| + "|.</del>

7. При поиске синонимов или близких по значению слов между словами можно поставить вертикальную черту "|".

8. Вместо одного слова в запросе можно подставить целое выражение. Для этого его надо взять в скобки, например « (ребенок | малыш | дети | младенец) + (уход | воспитание)».

9. Знак "~" (тильда) позволяет найти документы с предложением, содержащим первое слово, но не содержащим второе.

10. Если оператор повторяется один раз (например, & или -), поиск производится в пределах предложения. Двойной оператор (&&,~ ~) задает поиск в пределах документа. Например, по запросу «рак ~ ~ астрология) будут найдены документы со словами «рак», не относящиеся к астрологии.

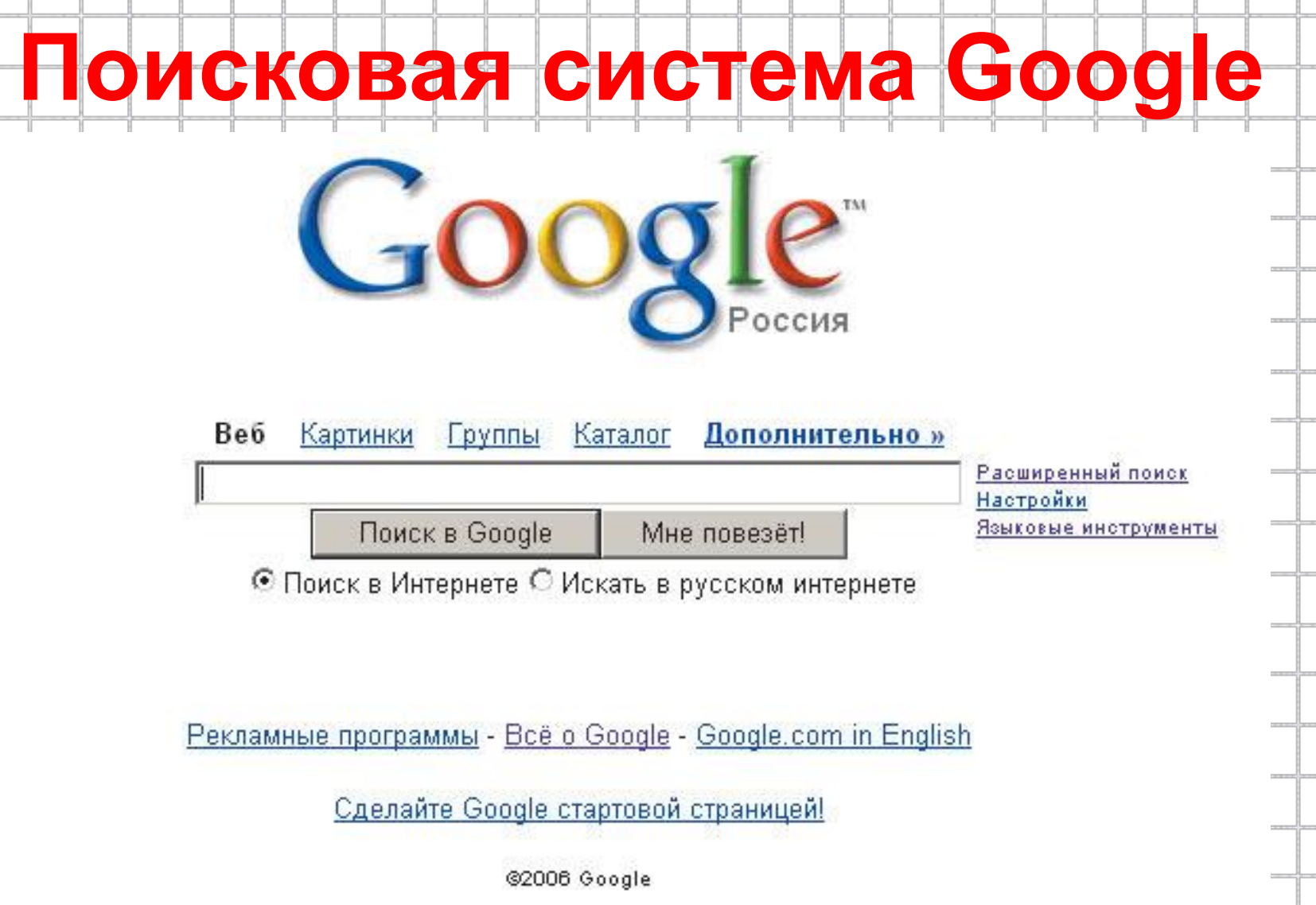

### **Интерфейс Google на русском языке**

 **Google** позволяет осуществлять поиск в различных источниках информации: во Всемирной паутине, в каталоге, в дискуссионных группах, а также искать картинки.

 Возможен также расширенный поиск, который позволяет разыскивать документ на разных языках и в различных форматах (PDF, DOC, XLS и т.д.), показывать страницы, измененные в течение определенного времени, и учитывать ряд других параметров.

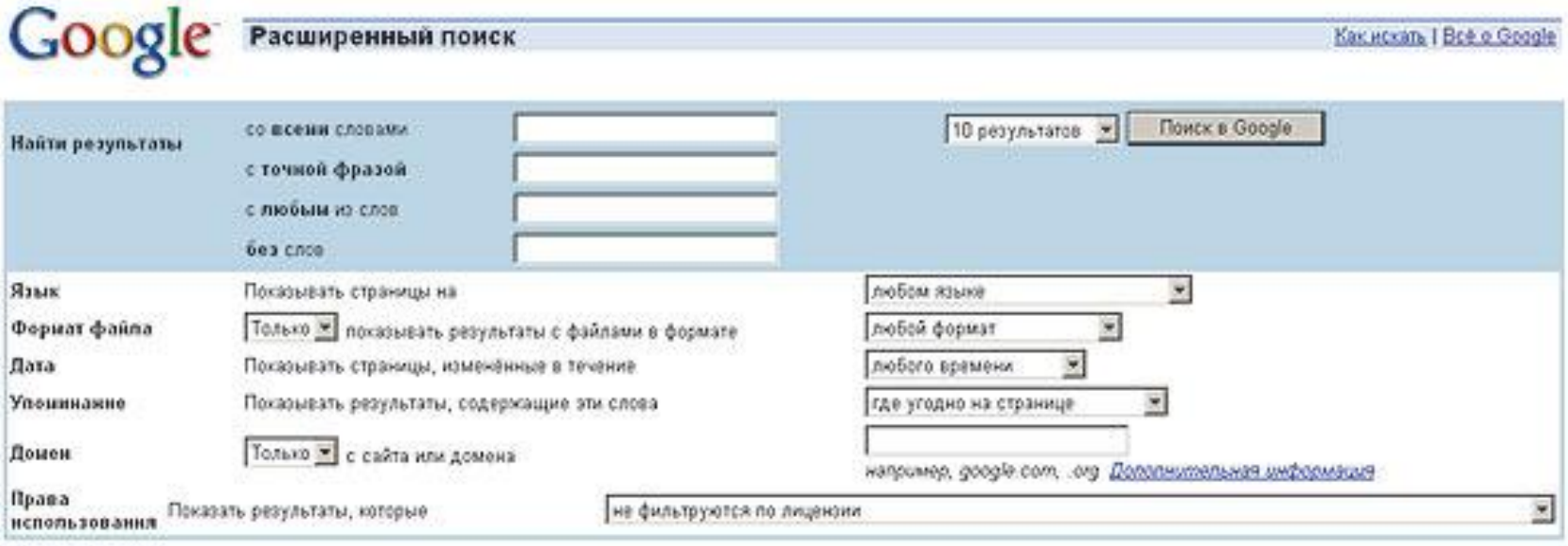

#### Поиск по странице

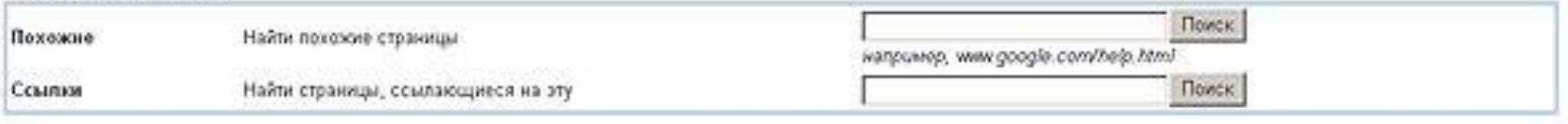

C2006 Google

 Работая с Google, полезно знать несколько операторов, которые упрощают поиск. Например, для того чтобы получить толкование слова или сочетания слов, достаточно перед незнакомым термином (через пробел) напечатать *«define»*.

 Так, задав запрос «define Интернет», вы получите специальную ссылку, предоставляющую всевозможные толкования термина в Сети.

 Слово *«site»*, сопровождаемое двоеточием, позволяет ограничить поиск конкретным сайтом. Например, запрос «сеть site:www. hownetworks.boom.ru» позволяет найти документ со словом «сеть» на конкретном сайте.

17

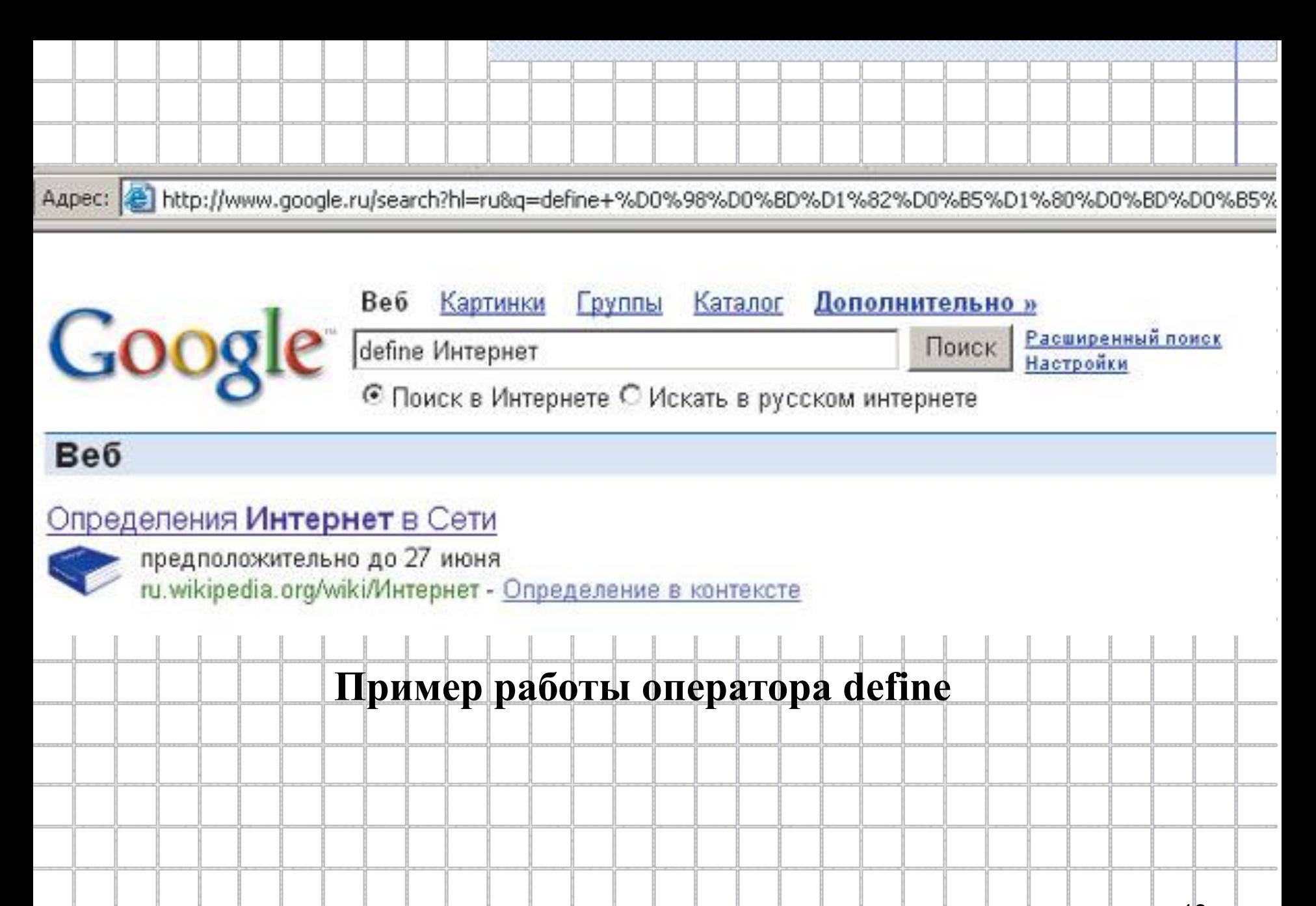

# **Яндекс и его поисковые сервисы**

 **Яндекс** — популярнейшая в России поисковая система, функционирующая с осени 1997 года. Поиск Яндекса позволяет искать по Рунету документы на русском, украинском, белорусском, английском, немецком и французском языках с учетом морфологии (Если вам необходимо искать без морфологии, можно заставить Яндекс не учитывать формы слов из запроса при поиске. Например, запрос !иванов найдет только страницы с упоминанием этой фамилии, а не города Иваново ) русского и английского языков и близости слов в предложении.

Найти Пример: турнир Большого Шлема расширенный поиск Найдётся всё Везде Адреса ✔ Каталог Новости Маркет Словари Картинки Все службы...

### **Интерфейс панели ввода поисковых запросов в поисковой машине Яндекс**

 $\mathbb I$ AdLooK поисковая реклама в **Интернете** 

Наше рекламное агентство специализируется на самой эффективной рекламе в ◆ Интернете ▶ : рекламе в поисковых системах. В наши услуги входят поисковая

 Для каждого документа выдается ссылка на ресурс и ссылка Показать найденные слова переход на подсвеченный документ, где контекст запроса выделен стрелочками, которые обеспечивают переход по выделенным словам

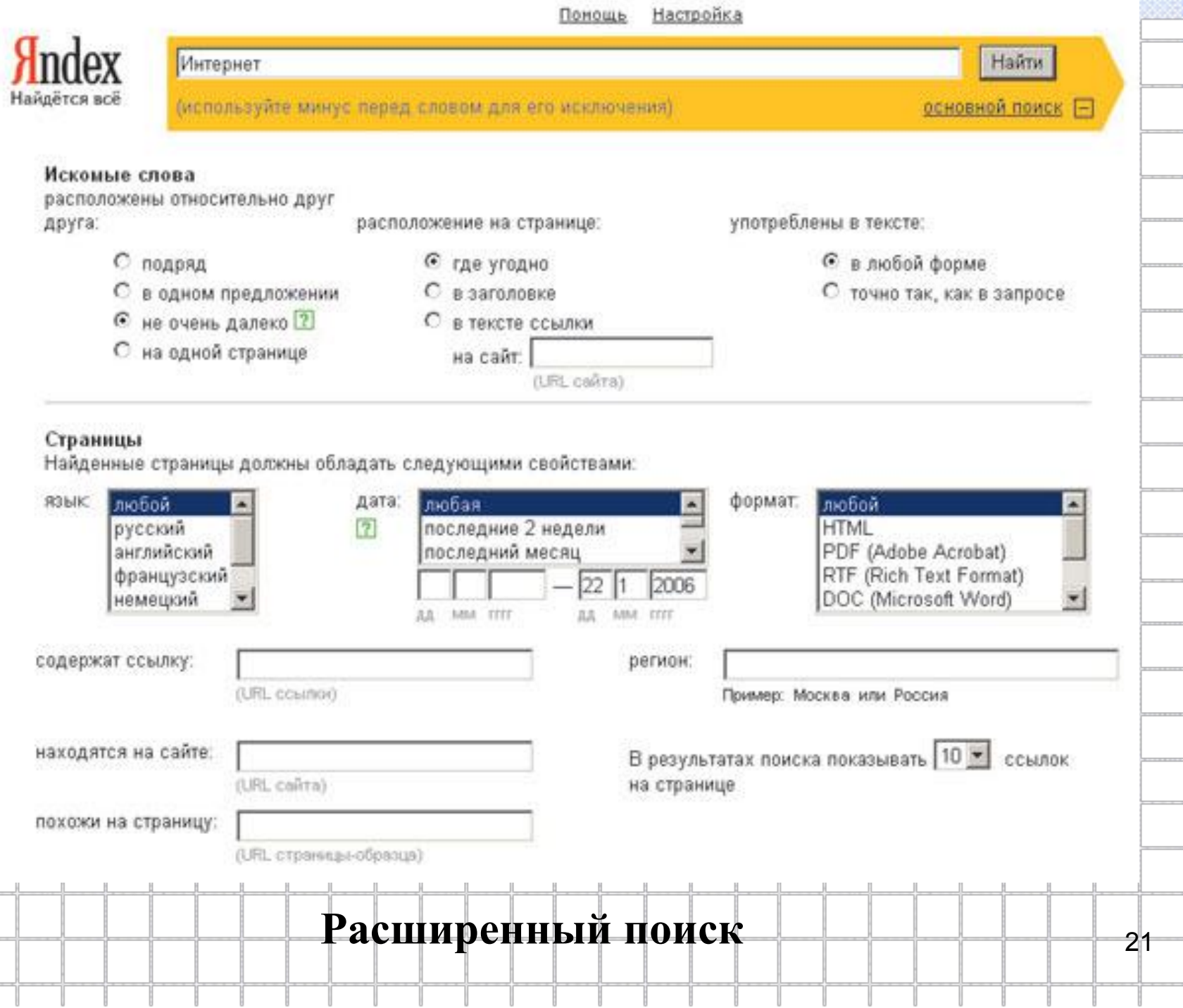

------

 $-13 - 3$ 

 $-2 - 2$ 

 $-100$ 

 $-112$ 

 $\sim$   $\sim$   $\sim$ 

 $\sim$   $\sim$ 

**Contractor** 

—— <u>-</u>

-----

--------

---

 $\sim 10^{-1}$ 

**Contract Contract** 

 $-100 - 100$ 

# **Профессиональный поиск в Интернет**

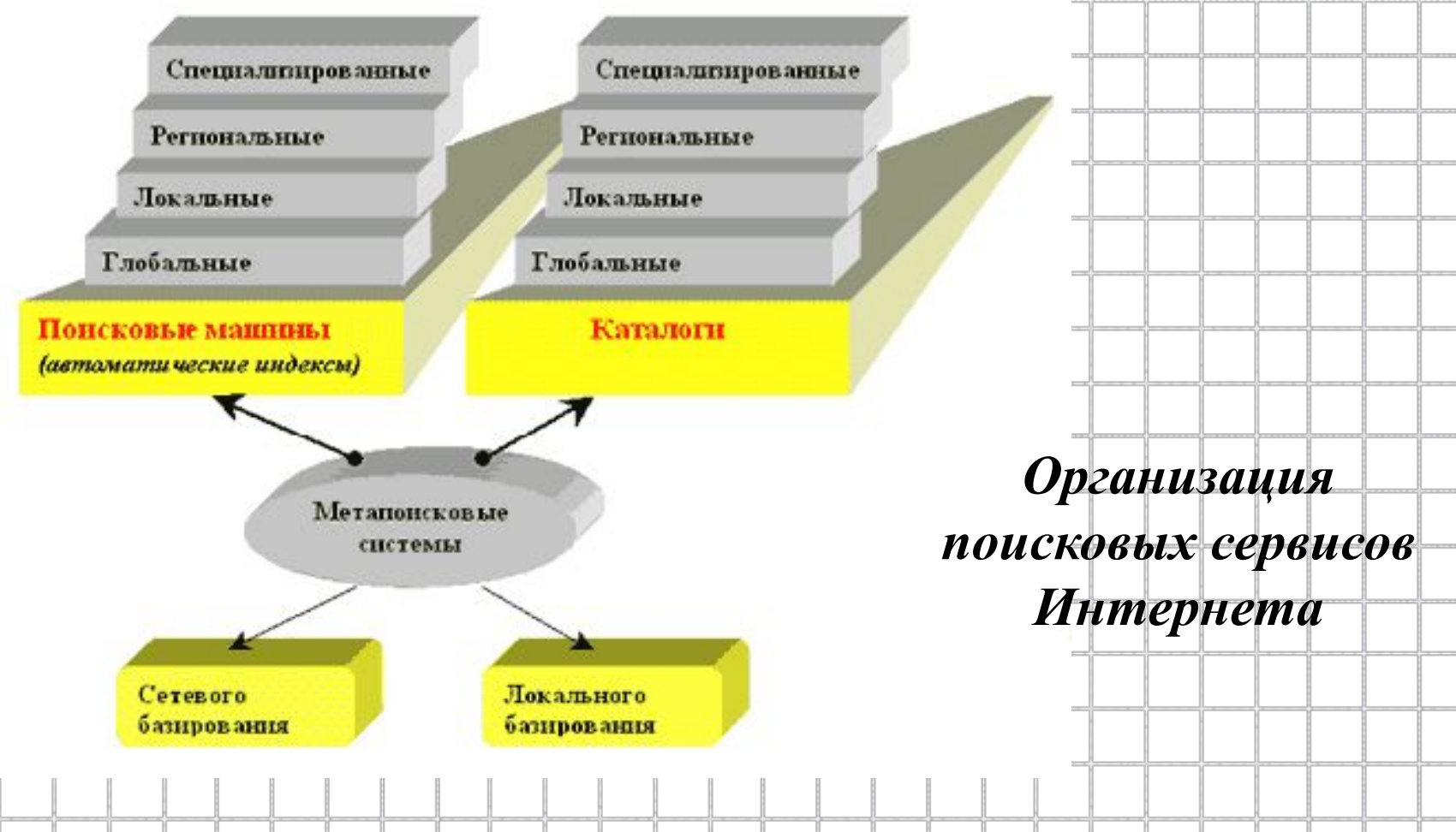

## **Метапоисковые системы**

 Для достижения положительного результата пользователь должен прибегнуть к услугам нескольких поисковых систем. Можно это сделать самостоятельно, переходя из системы в систему, а можно поручить эту работу одной из *метапоисковых систем* (meta – первая составная часть сложных слов, обозначающая системы для описания и исследования других систем).

**Одно из назначений метапоискового сервиса при поиске - тестирование Сети на предмет информации.**

# **Поиск интернет-ресурсов по URL-адресам**

*Задание №1.* Пользуясь одним из справочников адресов Интернета, найти следующие адреса:

- Сервер «Защита прав призывников»
- Сайт газеты «1 сентября»
- Компьютерный путеводитель по Москве
- Сайт Всероссийского музея А.С.Пушкина
- Сайт Государственного Эрмитажа
- Авторизованная страница одной из музыкальных групп

### *Задание №2.* Знакомство с объектом по найденному URLадресу:

1.Выбрать один из найденных в задании №1 адресов и ознакомиться с объектом, находящимся по этому адресу. 2.Составить краткое описание объекта в Word.

## **Поиск информации по рубрикатору поисковой системы**

- *Задание №3.* Сравнение основных рубрик:
- 1.Поочередно открыть 2-3 поисковые системы.
- 2.Просмотреть и скопировать перечень основных рубрик. 3.Сравните рубрики поисковых систем.
- 4.Составить письменный отчет в Word по результатам сравнения. Какая поисковая система, на ваш взгляд, обладает более продуктивной системой каталогов?

### *Задание №4.* Поиск по каталогам:

- Пользуясь каталогом поисковой системы, найти следующую информацию:
- Текст песни (по своему выбору)
- Характеристики последней модели мобильного телефона известной фирмы (по своему выбору)
- Рецепт приготовления украинского борща с галушками
- Долгосрочный прогноз погоды на 10 дней
- Фотографию любимого артиста, певца, спортсмена,…
- Информацию о вакансиях на должность секретаря в г. Краснодаре
- Гороскоп своего знака зодиака на текущий день, месяц
- Советы по уходу на домашним животным, комнатным растением (по своему выбору).
- ❑**Описать последовательность поиска**
- 27 ❑**Представить в документе найденный, скопированный и оформленный материал.**

# **Поиск информации по ключевым словам**

*Задание №5.* Знакомство с языком запросов:

- 1.Открыть поисковую систему Rambler: www.rambler.ru. 2.Щелкнуть на ссылке *Помощь*. 3.Найти описание языка формирования запросов. 4.Составить в Word документ «10 простых правил составления запросов Rambler», подобный материалу
	- учебника (стр.149-150) по поисковой системе Yandex.

### *Задание №6.* Формирование запросов:

1.Сформировать запрос по точному названию или цитате. 2.Сформировать сложный запрос на поиск информации по уходу за домашними кошками (исключить из поиска крупных кошек (львов), предложения о покупке, продаже, фотографии для обоев и т.д.)